รหัสโครงการ 25p23c0044

# **CHECK-STU เช็คชื่อในระบบโดยใช้GPS**

**ประเภทโปรแกรมเพื่อประยุกต์ใช้งาน**

**รายงานฉบับสมบูรณ์**

**เสนอต่อ**

**สา นักงานพฒั นาวิทยาศาสตรแ์ ละเทคโนโลยีแห่งชาติ**

**กระทรวงการอุดมศึกษาวิทยาศาสตร์วิจยัและนวตั กรรม**

**ได้รบัทุนอดุ หนุนโครงการวิจยั พฒั นาและวิศวกรรม โครงการแข่งขนั พฒั นาโปรแกรมคอมพิวเตอรแ์ ห่งประเทศไทย ครงั้ที่25 ประจ าปี งบประมาณ 2566**

**โดย**

**ผู้พัฒนา นาย พงศินาชยั ตรีพล**

 **นาย ญาณภทัร จา นงคส์ ุทธ์ิ**

**ครูที่ปรึกษา นาง ปิยาภรณ์แสงนาค**

**โรงเรียนสตรีอ่างทอง**

### **กิตติกรรมประกาศ**

ขอขอบคุณสำนักงานพัฒนาวิทยาศาสตร์และเทคโนโลยีแห่งชาติ ที่ได้มอบทุนอุดหนุนการพัฒนา โครงการ CHECK-STU โดยใช้ระบบ GPS ในโครงการแข่งขันพัฒนาโปรแกรมคอมพิวเตอร์แห่งประเทศ ไทย ครั้งที่ 25

ขอขอบคุณครูปิยาภรณ์ แสงนาคครูที่ปรึกษาโครงการ ที่ให้แนวทางในการทำโครงการ พร้อมทั้งให้ คำปรึกษาแนะนำ เกี่ยวกับข้อมูลโครงการ การวิเคราะห์และออกแบบระบบ การเขียนโปรแกรมคอมพิวเตอร์

ขอขอบคุณผู้อำนวยการมงคล บกสกุล ผู้อำนวยการโรงเรียนสตรีอ่างทอง ที่สนับสนุนให้นักเรียนใน โรงเรียนเข้าร่วมการแข่งขันต่าง ๆ และคอยให้กำลังใจในการทำงาน

ผู้พัฒนา

### **บทคดัย่อ**

"CHECK-STU" เป็นแอพพลิเคชั่นช่วยอำนวยความสะดวกในการตรวจสอบเช็คชื่อนักเรียน ที่มี จุดเด่นที่ใช้ระบบGPSในการตรวจสอบวัดระยะห่างระหว่างครูที่ปล่อยสัญญาณGPS กับนักเรียนที่ต้องอยู่ใน ระยะที่คุณครูกำหนด จึงจะสามารถตรวจสอบเช็คชื่อได้และผู้ปกครองนักเรียนสามารถเข้าเช็คได้ว่าตัว นักเรียนได้เข้าเช็คเรียนหรือไม่ โดยเข้าสู่ระบบแอพ ด้วยรหัสนักเรียน

หลังจากนำโปรแกรมไปทดสอบกับกลุ่มนักเรียนโรงเรียนสตรีอ่างทอง แล้วทำการสุ่มผู้เล่นจำนวน 16 คน ประเมิณผลการใช้โปรแกรมโดยการใช้แบบประเมินออนไลน์พบว่าผู้ใช้งานแอพพลิเคชั่นฝั่งครู สามารถตรวจสอบเช็คชื่อนักเรียนที่เข้าเรียนได้รวดเร็วมากยิ่งขึ้น ผู้ใช้งานแอพพลิเคชั่นฝั่งนักเรียนสามารถ เข้าเช็คชื่อผ่านแอพพลิเคชั่นได้และผู้ปกครองสามารถตรวจสอบได้สะดวกสะบาย

จากผลการประเมิณการใช้โปรแกรม พบว่า ผู้ใช้แอพพลิเคชั่นส่วนใหญ่ประเมิณว่าตัวแอพพลิเคชั่น มีความเข้าใจง่ายและสามารถช่วยตรวจสอบเช็คชื่อได้จริง จึงสรุปได้ว่า " CHECK-STU เช็คชื่อในระบบโดย ใช้GPS " สามารถใช้เป็นเครื่องมือในการช่วยตรวจสอบเช็คชื่อได้

**ค าส าคัญ GPS , การเช็คชื่อ**

#### **Abstract**

 "CHECK-STU" is an application that facilitates to check student attendance. The prominent point of using a GPS system to measure the distance between teacher emit a GPS signal and students who must be within the area specified by teacher so that will able to check the attendance and student's parents can also check the attendance whether their child attend or not by logging in the application with student code.

 After the program was tested with a group of students at Satri Angthong then random 16 players to evaluate the program by using online evaluation form found that the user of the teacher-side can check attendance who have attended more quickly. User of the students-side can attend through application and parents can check it easily too.

 From the evaluation results of using this program, it was found the most of user assessed that this application was easy to understand and can really help to check the attendance. Therefore, it can be concluded that "CHECK-STU" can check the attendance in the system by using GPS and it can be used as a tool to help to check the attendance

**Keywords**  $\Rightarrow$  GPS, Check

### **บทนำ**

ในปัจจุบันโรงเรียนหลายๆแห่งมีปัญหาที่นักเรียนไม่เข้าเรียนหรือเข้าเรียนสาย คุณครูมีเวลาสอนต่อ คาบไม่พอและผู้ปกครองไม่สามารถตรวจสอบนักเรียนว่าเข้าเรียนหรือมาโรงเรียนได้ คุณครูไม่สามารถ ตรวจสอบได้อย่างทั่วถึง เพื่อต้องการจะลดปัญหาเหล่านี้อย่างจริงจัง ผู้พัฒนาจึงได้สร้างแอพพลิเคชั่นที่สร้าง ความสะดวกและรวดเร็วในการตรวจสอบเช็คชื่อนักเรียนช่วยลดเวลาในการเช็คชื่อไม่รบกวนเวลาเรียนลด ปริมาณกระดาษที่นำมาใช้เช็คชื่อได้และผู้ปกครองก็สามารถตรวจสอบว่าตัวนักเรียนได้เข้าเรียนหรือไม่จาก แอพพลิเคชั่น

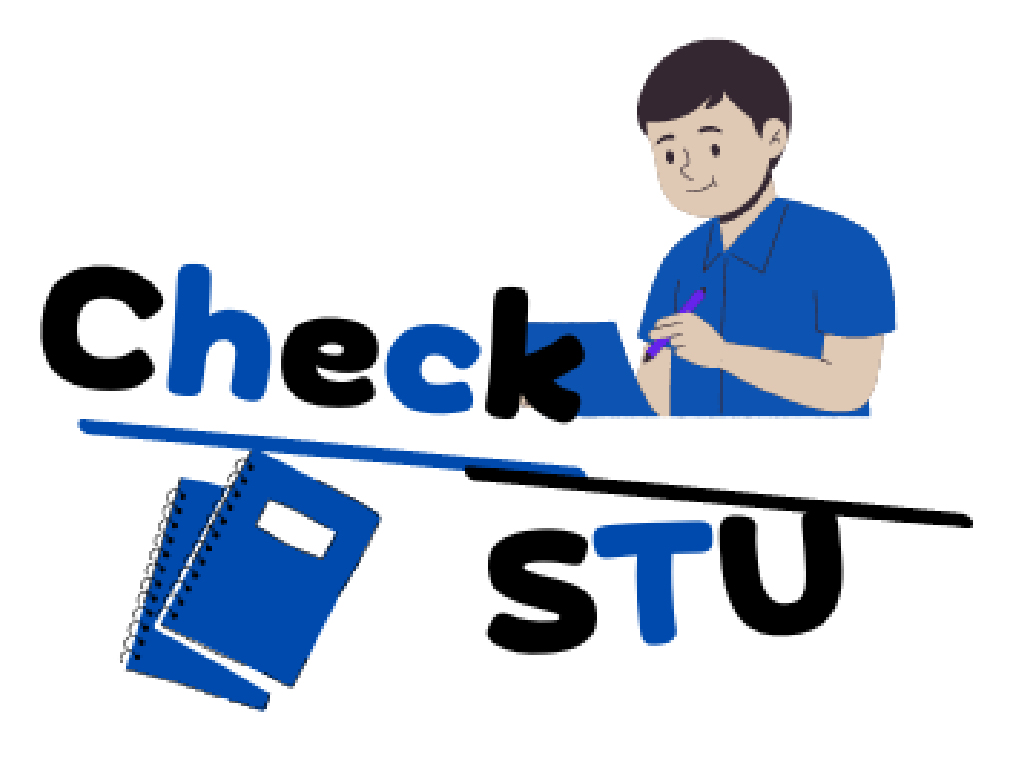

# **สารบัญ**

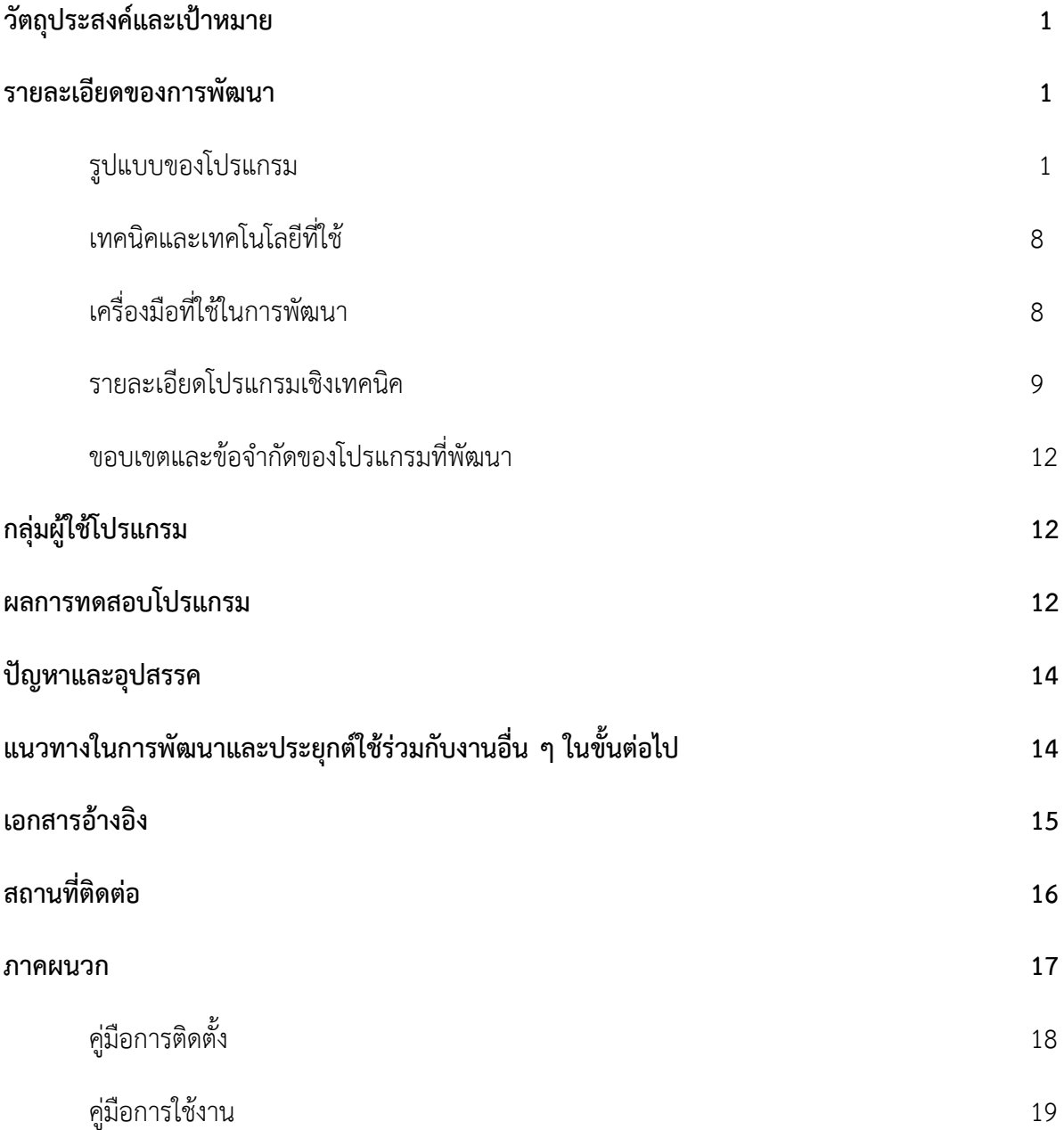

### **วัตถุประสงค์และเป้าหมาย**

- 1. เพื่อส่งเสริมการเรียนการสอน
- 2. เพื่อลดปัญหาการในไม่เข้าเรียนหรือเข้าเรียนสายของนักเรียน
- 3. เพื่อให้ผู้ปกครองทราบถึงนักเรียนในปกครองของตนเองว่าทำอะไรอยู่ที่ไหนและได้เข้าเรียนหรือไม่
- 4. เพื่ออนุรักษ์โลกโดยการเปลี่ยนจากการใช้กระดาษในการเช็คชื่อมาเป็นการเช็คชื่อผ่านแอพพลิเคชั่นแทน

### **รายละเอียดของการพัฒนา**

### **รูปแบบของโปรแกรม**

Check-STU เป็นแอพพลิเคชั่นสำหรับการตรวจสอบเช็คชื่อนักเรียนและการเข้าดูนักเรียนของตนเองว่า เข้าเรียนหรือไม่ ผ่านแอพพลิเคชั่น Check-STU โดยจะให้ครูผู้สอนและนักเรียนทำการสมัครบัญชีของแอพและ เข้าสู่ระบบแอพโดยผู้ปกครองสามารถตรวจสอบได้จากการเข้าแอพพลิเคชั่นด้วยรหัสนักเรียนของนักเรียนใน ปกครองของตัวเอง

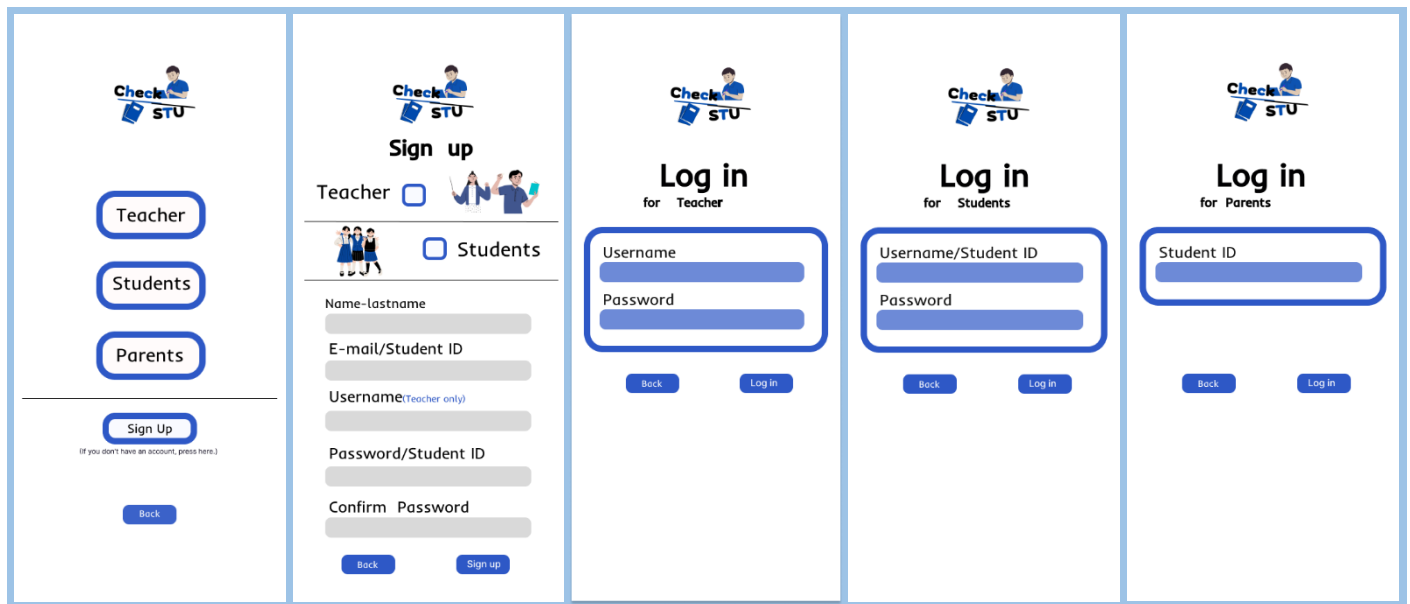

การเข้าสู่ระบบของ Check-STU แบ่งออกเป็น 3 ส่วน คือ ส่วนของนักเรียน ส่วนของครู และส่วนของ ผู้ปกครอง โดยที่จะต้องสมัครบัญชีก่อน ต้องกรอก 1.ชื่อ-นามสกุล 2.Email/รหัสนักเรียน 3.Username 4.Password/รหัสนักเรียน

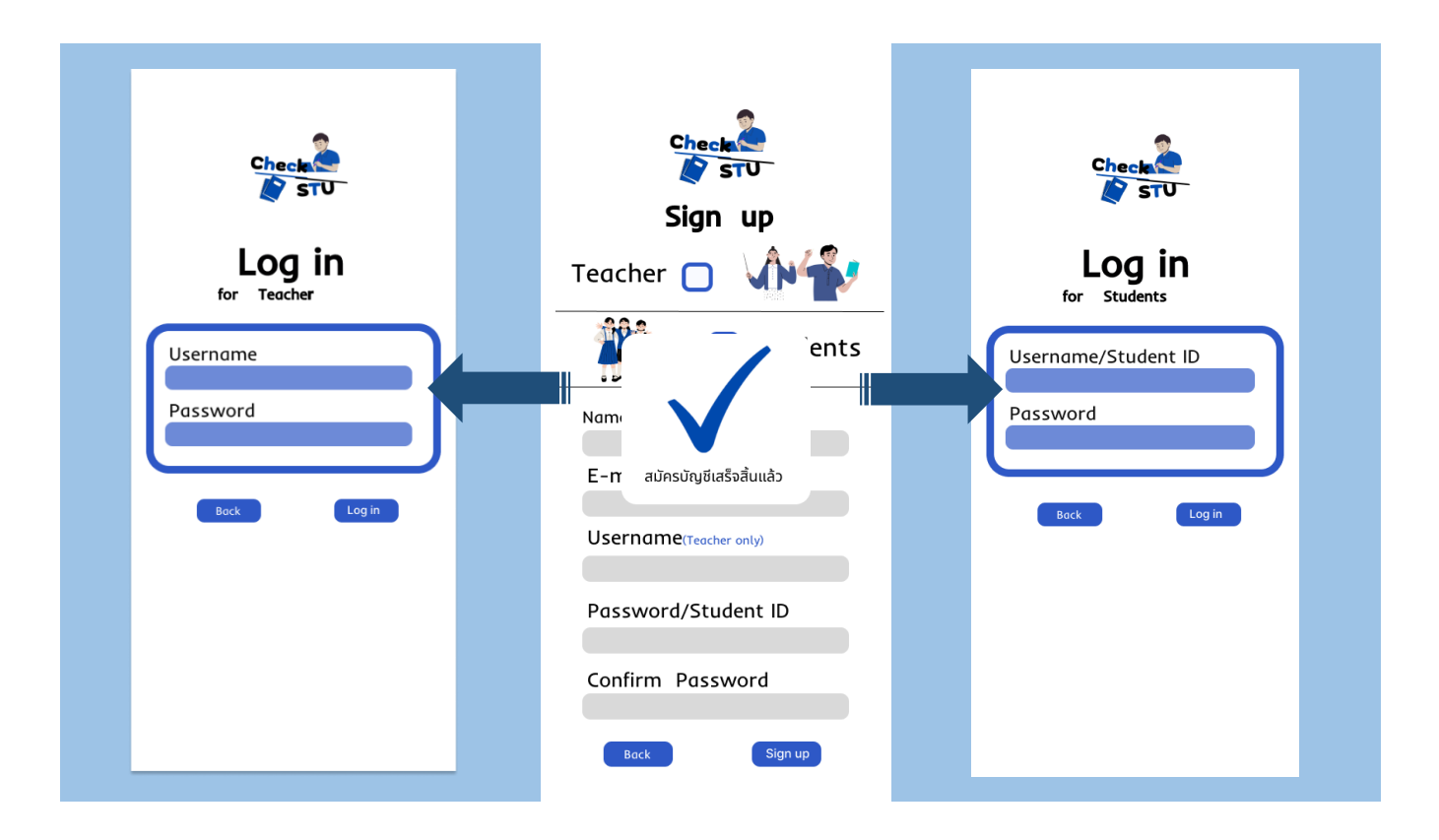

#### **1. ส่วนของครู**

 หลังจากเข้าสู่ระบบแล้วจะต้องสร้างห้องเรียนโดยจะต้องกรอก 1.ชื่อห้อง 2.ห้องที่สอน หลังจากสร้างเสร็จให้ กดเข้าไปที่ห้องเพื่อสร้างคาบเรียนโดยจะต้องกรอก 1.วันที่ 2.เวลาเปิดคาบ 3.เวลาปิดคาบ โดยนักเรียนจะสามารถ เข้าคาบเรียนได้เฉพาะตอนที่ครูเปิดคาบ ถ้าปิดคาบแล้วนักเรียนจะไม่สามารถเช็คชื่อได้

#### **สร้างห้อง**

การสร้างห้องต้องกดปุ่ม + ตรงมุมขวาบนของหน้าแล้วจะแสดงหน้าที่ให้กรอก ชื่อห้อง และ ห้องที่สอน หลังจากนั้นให้กดปุ่ม Create เพื่อสร้างห้อง

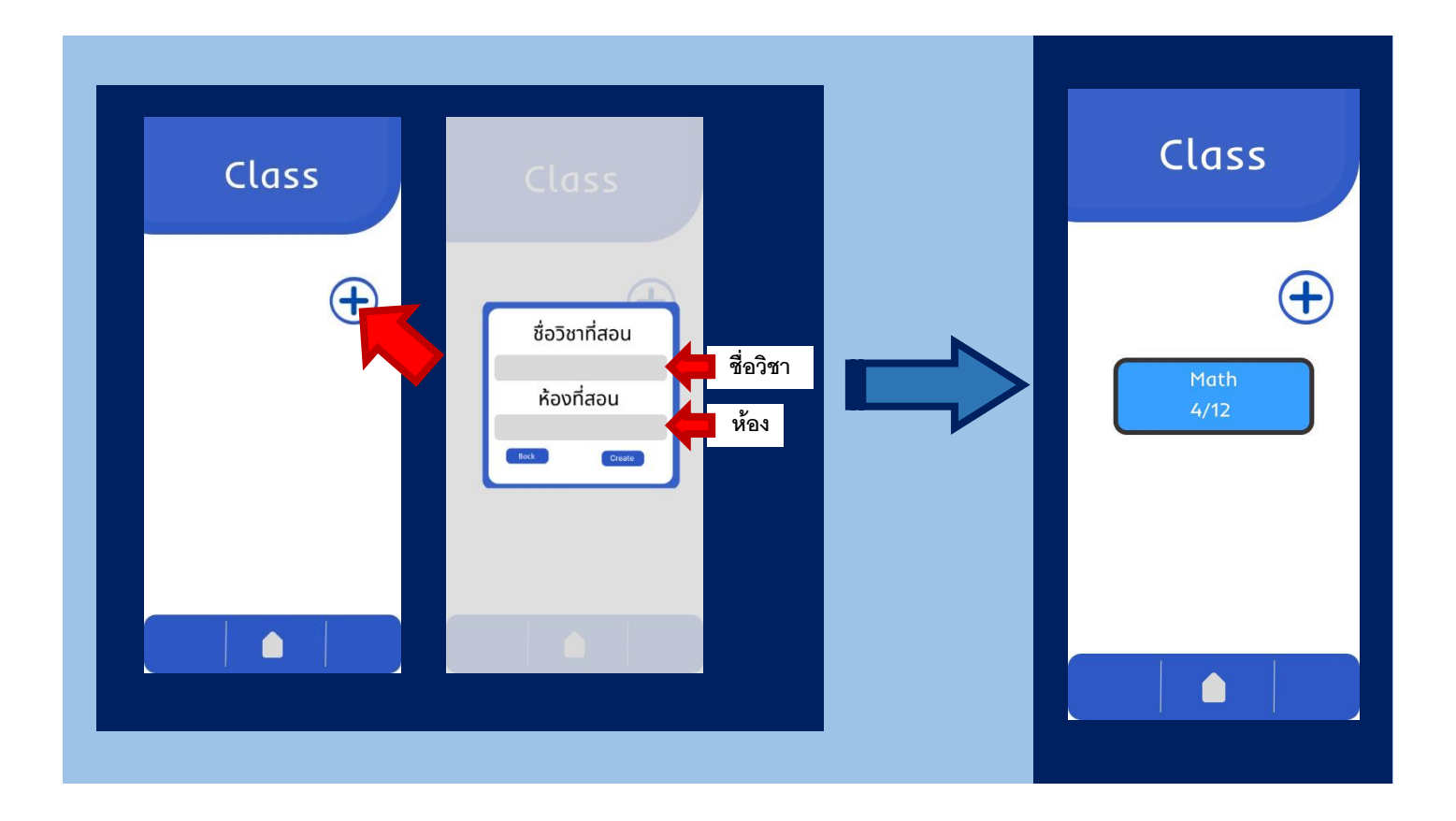

#### **สร้างคาบเรียน**

หลังจากกดเข้าห้องเรียนมาแล้วให้กดปุ่ม + เพื่อสร้างคาบเรียนจะแสดงหน้าต่างให้กรอก วันที่สอน เวลา เปิดคาบ เวลาปิดคาบ หลังจากนั้นให้กด Create เพื่อสร้างคาบเรียน

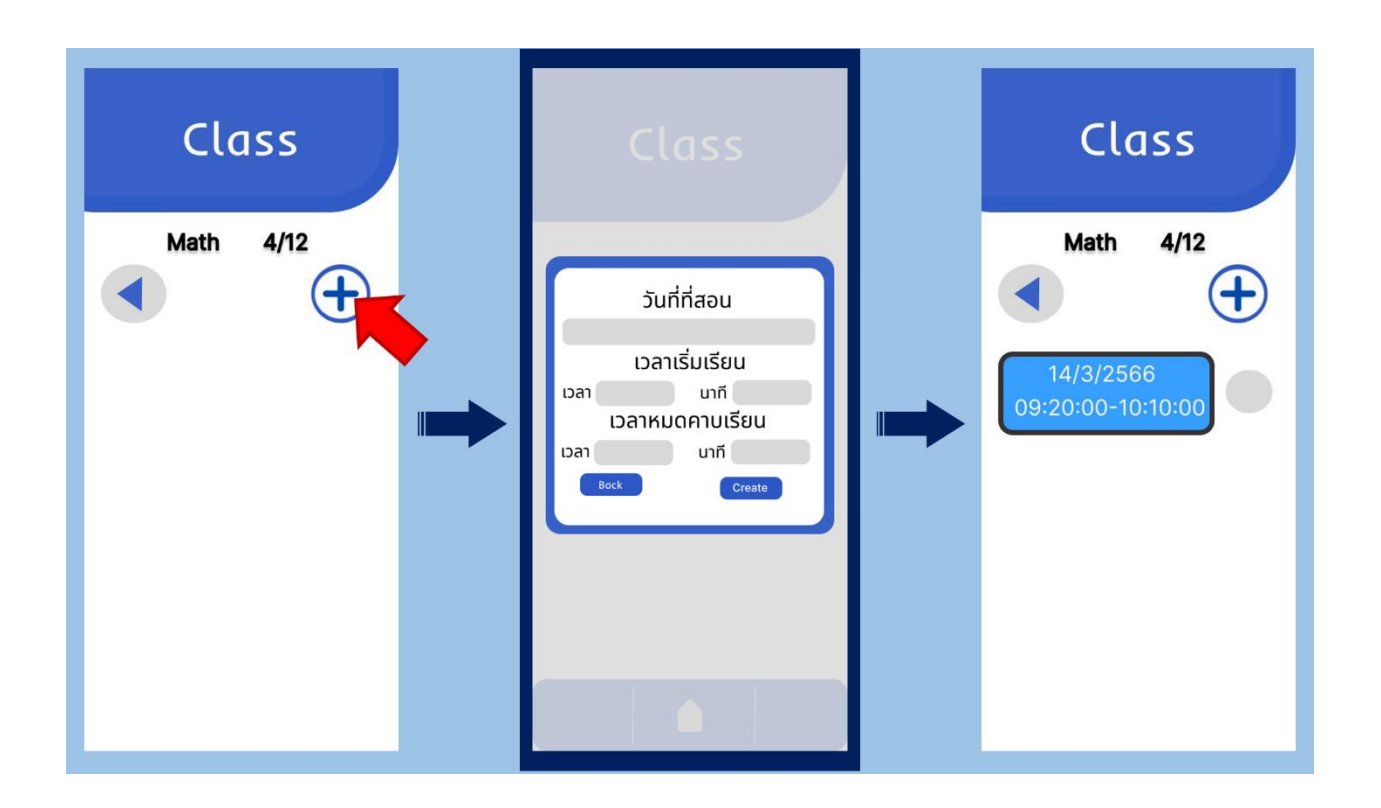

#### **วิธีใช้คาบเรียน**

 กดวงกลมด้านหลังเพื่อเปิดและปิดคาบเรียนเมื่อหมดเวลาเรียนและกดคลิกเข้าไปเพื่อตรวจสอบเช็คชื่อของ นักเรียน โดยด้านหลังรายชื่อสีเขียวคือเช็คชื่อแล้ว ส่วนสีแดงคือยังไม่เช็คชื่อ

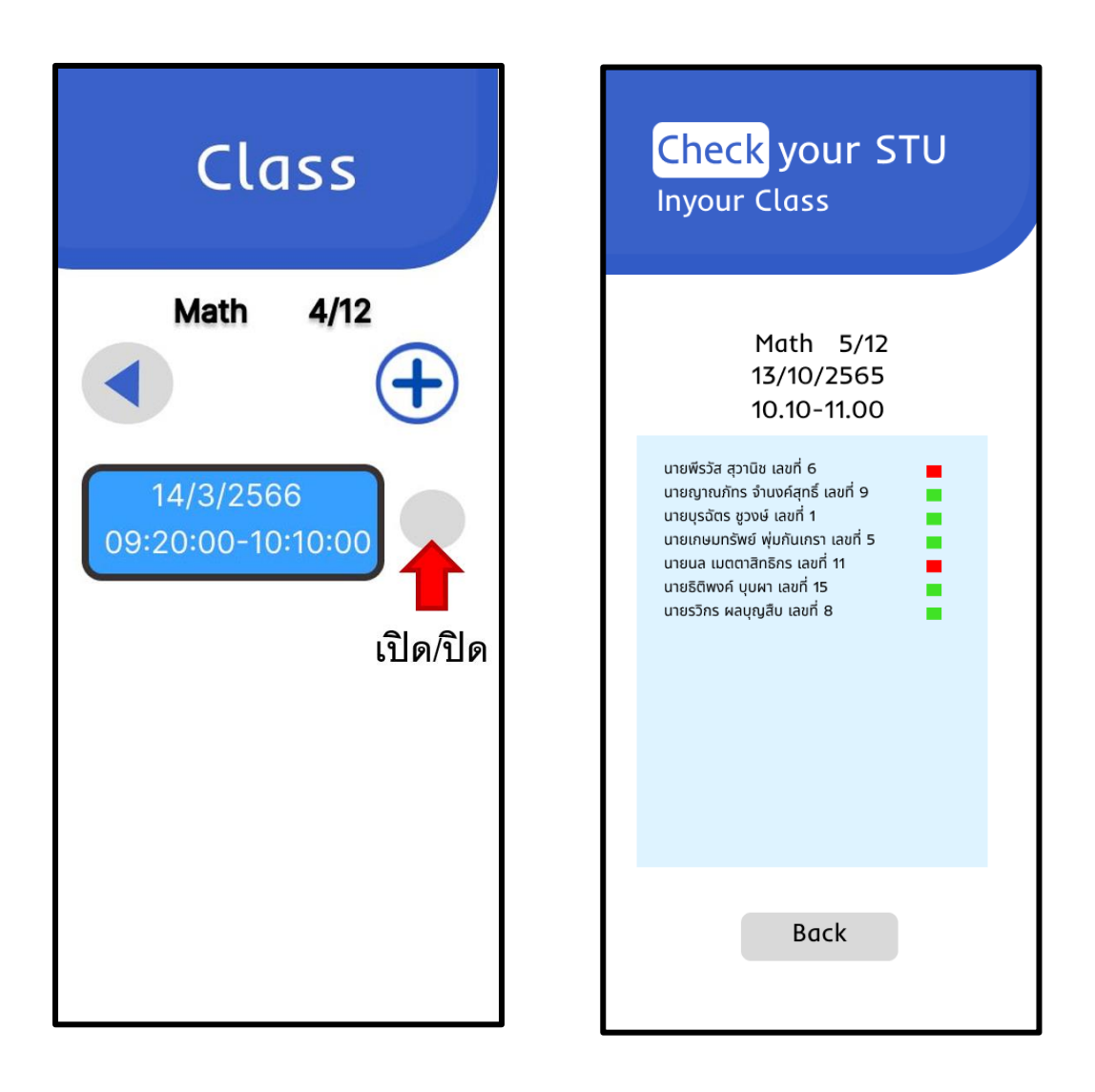

### **2. ส่วนของนักเรียน**

หลังจากเข้าสู่ระบบแล้วจะเข้าสู่หน้าที่มีรายละเอียดคาบเรียนพร้อมกลับปุ่มเช็คอินเพื่อเช็คชื่อเข้าเรียน โดยคาบเรียนที่แสดงจะเป็นคาบเรียนของคุณครูที่สอนนะตอนนั้นโดยคุณครูจะต้องสร้างคาบเรียนขึ้นมาก่อน เมื่อ กดเช็คอินรายชื่อของนักเรียนจะไปแสดงในหน้ารายชื่อนักเรียนในห้องของครูและผู้ปกครอง

![](_page_11_Picture_2.jpeg)

### **3. ส่วนของผู้ปกครอง**

 เมื่อ Login เข้ามาจะแสดงหน้าที่มีรายชื่อนักเรียนจะสามารถตรวจสอบได้ว่านักเรียนเข้าเรียน หรือไม่จากหน้านี้โดยเมื่อนักเรียนเข้าเรียนแล้วจะแสดงสีเขียว ถ้ายังไม่เข้าเรียนจะแสดงสีแดง พร้อมกับแสดง รายละเอียดวิชาที่คุณครูสอนอยู่

![](_page_12_Picture_2.jpeg)

### **เทคนิคหรือเทคโนโลยีที่ใช้**

1. ใช้ Figma ในการออกแบบ UI ของเว็บแอพพลิเคชันและโมบายแอพพลิเคชัน

2. ใช้โปรแกรม Visual Studio Code ในการสร้างเว็บแอพพลิเคชันโดยใช้ภาษา php , และ C# เขียน สคริปต์ควบคุมคำสั่งต่าง ๆ ภายในเว็บแอพ เชื่อมโยงกับระบบฐานข้อมูล MySQL

3. ใช้โปรแกรม Unity เขียนออกแบบระบบ UI ต่าง ๆ ภายในแอพพลิเคชันเชื่อมโยงกับระบบฐานข้อมูล MySQL ด้วยภาษา PHP ในเครื่องเซิร์ฟเวอร์ในการรับส่งข้อมูล และดึงค่าข้อมูลจากระบบGPS

# **เครื่องมือที่ใช้ในการ**

- 1. AppServ **พัฒนา**
- 2. Visual Studio Code
- 3. Unity
- 4. Figma
- 5. PC , Notebook , Smart Phone & Tablet , Server
- 6. GPS

### **รายละเอียดโปรแกรมเชิงเทคนิค**

Check-STU มีการใช้งานระบบฐานข้อมูลเพื่อใช้ในการเก็บข้อมูลการใช้งานต่าง ๆ โดยใช้ฐานข้อมูล MySQL มีการวิเคราะห์และออกแบบระบบการทำงานของแอพพลิเคชั่น ระบบผู้ใช้งาน การสร้างห้องเรียนและ คาบเรียนการเช็คชื่อรวมถึงรายชื่อผู้ใช้งาน และออกแบบระบบฐานข้อมูลดัง ER-Diagram

![](_page_14_Figure_2.jpeg)

### **ตารางเช็คนักเรียน (c)**

![](_page_15_Picture_176.jpeg)

### **ตารางคาบเรียน (learning)**

![](_page_15_Picture_177.jpeg)

#### **ตารางนักเรียน (student)**

![](_page_16_Picture_189.jpeg)

### **ตารางข้อมูลวิชา (subject)**

![](_page_16_Picture_190.jpeg)

### **ตารางคุณครู(teacher)**

![](_page_16_Picture_191.jpeg)

### **ขอบเขตและข้อจ ากัดของโปรแกรมที่พัฒนา**

พัฒนาระบบแอพพลิเคชั่นเพื่อทำให้การสอนของคุณครูมีประสิทธิภาพมากขึ้น พัฒนาให้สามารถใช้งานได้ บน Smart Phone เพื่อให้กลุ่มผู้ใช้งานเข้าถึงได้ง่าย

### **กลุ่มผ้ใูช้โปรแกรม**

นักเรียน ครูผู้สอนในโรงเรียนและผู้ปกครอง เหมาะสำหรับระดับชั้นมัธยมศึกษาตอนต้นไปจนถึงตอน ปลาย

### **ผลการทดสอบโปรแกรม**

 หลังจากการนำ Check-STU ไปทดลองใช้งานจริงกับกลุ่มทดสอบซึ่งเป็นคุณครูนักเรียนและผู้ปกครอง ของนักเรียนในโรงเรียนสตรีอ่างทอง ได้ทำการประเมินผลการใช้งานด้วยแบบประเมินออนไลน์ "แบบประเมิน การใช้แอพพลิเคชั่น Check-STU เช็คชื่อในระบบโดยใช้GPS" โดยให้ผู้ใช้งานประเมินตามความสมัครใจจำนวน 16 คน

![](_page_17_Figure_6.jpeg)

![](_page_17_Picture_136.jpeg)

![](_page_18_Figure_0.jpeg)

![](_page_18_Picture_203.jpeg)

![](_page_18_Figure_2.jpeg)

![](_page_18_Figure_3.jpeg)

![](_page_18_Figure_4.jpeg)

![](_page_18_Figure_5.jpeg)

จากผลการประเมินการใช้แอพพลิเคชั่น พบว่าผู้ใช้ส่วนใหญ่ให้คะแนน ด้านแอพพลิเคชั่นสามารถใช้ในการ เรียนการสอนได้ด้านแอพพลิเคชั่นเข้าใจและใช้งานง่าย ด้านแอพพลิเคชั่นมีประโยชน์ด้านการเรียน อยู่ในระดับดี มากใน แต่ด้านแอพพลิเคชั่นมีระบบGPSที่แม่นยำ อยู่ในระดับปานกลาง จึงสรุปได้ว่า " Check-STU เช็คชื่อใน ระบบโดยใช้GPS " สามารถใช้ในการเรียนการสอนได้จริง รูปแบบแอพพลิเคชั่นมีความเข้าใจง่ายแต่ระบบ GPS ขาดความแม่นยำ สามารถช่วยลดปัญหาการไม่เข้าเรียน ตรงตามวัตถุประสงค์ที่ตั้งไว้

### **ปัญหาและอุปสรรค**

i<br>I

 การเขียนโค้ดให้แอพพลิเคชั่นสามารถใช้งานได้จริง การออกแบบตัวแอพ และการคำนวนหาระยะห่างจาก ระบบGPSเพื่อให้เช็คชื่อได้

### **แนวทางในการพฒั นาและประยกุ ต ์ใช้ร่วมกบังานอื่น ๆ ในขนั้ ต่อไป**

 ในการพัฒนาในขั้นต่อไป นั้นควรเพิ่มการคำนวนของGPSให้แม่นยำยิ่งขึ้นไม่คลาดเคลื่อนเพื่อที่จะนำ แอพพลิเคชั่นไปพัฒนาต่อไปใช้งานได้ในงานต่างๆ

### **เอกสารอ้างอิง**

การใช้GPS ใน Unity .[ออนไลน์]. เข้าถึงได้จาก :<https://www.jarutex.com/index.php/2022/01/01/9111/> (วันที่ค้นข้อมูล 11 มีนาคม 2566).

การเชื่อม MySql กับ database .[ออนไลน์]. เข้าถึงได้จาก : [https://www.itthailand.net/php-database](https://www.itthailand.net/php-database-) connect-mysql/ (วันที่ค้นข้อมูล 9 มีนาคม 2566).

เขียนแอพพลิเคชั่นด้วย C#. [ออนไลน์]. เข้าถึงได้จาก https://docs.unity.com/(วันที่ค้นข้อมูล 9 มีนาคม 2566)

การใช้งาน PHP .[ออนไลน์]. เข้าถึงได้จาก https://www.php.net/ (วันที่ค้นข้อมูล : 10 มีนาคม 2566)

โอภาส เอี่ยมสิริวงศ์. ระบบฐานข้อมูล Database System. กรุงเทพฯ : ซีเอ็ดยูเคชั่น, 2551.

mindphp. โปรแกรม Unity คืออะไร[ออนไลน์]. เข้าถึงได้จาก : https://www.mindphp.com/คู่มือ/73-คือ อะไร/8286-program-unity.html (วันที่ค้นข้อมูล : 6 มีนาคม 2566)

### **สถานที่ติดต่อ**

#### นายพงศินาชัย ตรีพล

ที่อยู่ 64/ข หมู่ 2 ต.ป่าโมก อ.ป่าโมก จ.อ่างทอง 14130

เบอร์โทรศัพท์ 0909453013

E-mail [triphlphnhsinachay@gmail.com](mailto:triphlphnhsinachay@gmail.com)

### $\Rightarrow$  นายญาณภัทร จำนงค์สุทธิ์

ที่อยู่ 49 หมู่ 3 ต.ศาลาแดง อ.เมือง จ.อ่างทอง 14000

เบอร์โทรศัพท์ 0631633783

E-mail [yarnnaphartch@gmail.com](mailto:yarnnaphartch@gmail.com)

### $\Rightarrow$  นางปิยาภรณ์ แสงนาค(ครูที่ปรึกษาโครงการ)

ที่อยู่ โรงเรียนสตรีอ่างทอง 66 หมู่ 3 ต.ศาลาแดง อ.เมือง จ.อ่างทอง

เบอร์โทรศัพท์ 0659857874

E-mail [piyaporn@sa.ac.th](mailto:piyaporn@sa.ac.th)

**ภาคผนวก**

# **ค่มู ือการติดตงั้**

### **แอพพลิเคชั่น**

1. ทำการดาวน์โหลดแอพพลิเคชั่นใน Google Drive

https://drive.google.com/drive/folders/1697ShVkrFZke1Sn4HQxoKNzllIb7F\_ih

2. ดาวน์โหลดไฟล์Check-STU

![](_page_23_Picture_5.jpeg)

3. กดติดตั้งแอพพลิเคชั่น

![](_page_23_Picture_7.jpeg)

# **ค่มู ือการใช้งาน**

เมื่อเข้าหน้าแอพพลิเคชั่นให้กดที่หน้า 1 ครั้ง เพื่อไปยังหน้าเลือก Login และ Sign up

![](_page_24_Picture_2.jpeg)

เมื่อผู้ใช้งานเข้าสู่หน้านี้ของแอพพลิเคชั่น เลือก Login เข้าสู่ระบบโดยจะมีการเข้าสู่ระบบของครู นักเรียน และ ผู้ปกครอง หากไม่มีบัญชีสามารถกด Sign up เพื่อสร้างบัญชีได้

![](_page_24_Figure_4.jpeg)

 เมื่อเข้ามายังหน้าสร้างบัญชีแล้วจะมีให้เลือกกดสมัคร ของ ครู/นักเรียน โดยจะให้กรอกข้อมูลเมื่อกรอก เสร็จสิ้นให้กด Sign up เมื่อยืนยันการสมัครเมื่อสมัครเสร็จจะกลับไปยังหน้าเลือก Login

![](_page_25_Figure_1.jpeg)

### **1.ส่วนของครู**

**Login**

เมื่อกดเข้าสู่ระบบของครูมาแล้วจะเข้าสู่หน้า Login Teacher กรอก Username กับ Password และกด Login เพื่อเข้าสู่ระบบ

![](_page_26_Figure_3.jpeg)

#### **สร้างห้องเรียน**

กด + เพื่อสร้างห้องเรียนโดยจะมีให้กรอก วิชา และห้องที่สอนและกด Create เพื่อสร้างห้องเรียน

![](_page_27_Picture_2.jpeg)

 เมื่อสร้างห้องเรียนเสร็จแล้วให้จะมีห้องเรียนแสดงขึ้นมาจะสามารถกดเข้าไปในห้องเรียนเพื่อสร้างคาบ เรียนได้หรือจะสร้างห้องเรียนเพิ่มให้กดตรงปุ่ม + ที่เดิม

![](_page_27_Picture_4.jpeg)

#### **สร้างคาบเรียน**

กดปุ่มสามเหลี่ยมเพื่อย้อนกลับไปหน้าสร้างห้อง กด + เพื่อสร้างคาบเรียนโดยจะมีให้กรอก วันที่ และ เวลาที่สอนและกด Create เพื่อสร้างคาบเรียน

![](_page_28_Figure_2.jpeg)

เมื่อสร้างคาบเรียนเสร็จแล้วให้จะมีห้องเรียนแสดงขึ้นมาจะสามารถกดเข้าไปในคาบเรียนเพื่อตรวจสอบ เช็คชื่อนักเรียนได้หรือจะสร้างคาบเรียนเพิ่มให้กดตรงปุ่ม + ที่เดิม

![](_page_28_Figure_4.jpeg)

### **การเช็คชื่อนักเรียน**

เมื่อกดเข้าคาบเรียนมาแล้วจะเห็นรายชื่อ สีแดง คือยังไม่เข้าเรียน สีเขียว คือเข้าเรียนแล้ว

![](_page_29_Figure_2.jpeg)

### **2.ส่วนของนักเรียน**

#### **Login**

เมื่อกดเข้าสู่ระบบของครูมาแล้วจะเข้าสู่หน้า Login Student กรอก Username กับ Password และกด Login เพื่อเข้าสู่ระบบ

![](_page_30_Figure_3.jpeg)

#### **การเข้าเรียน**

 หลังจาก Login เสร็จแล้วจะเข้าสู่หน้าคาบเรียนจะแสดงรายละเอียด ชื่อวิชา ชื่อคุณครูที่สอน วันเรียน เวลาเรียนต่อคาบ และปุ่ม Check เมื่อต้องการจะเข้าเรียนให้กดปุ่ม Check

![](_page_31_Figure_2.jpeg)

### **3.ส่วนของผู้ปกครอง**

**Login**

 เมื่อเข้าหน้า Login จะให้กรอกรหัสนักเรียนของนักเรียนในปกครองของตนเองเพื่อดูว่า นักเรียนได้เข้าเรียนหรือไม่

![](_page_32_Figure_3.jpeg)

**ตรวจสอบนักเรียน**

 เมื่อ Login ด้วยรหัสนักเรียนในปกครองของตนเองจะเข้าสู่หน้าที่แสดงชื่อนักเรียนว่าเข้าเรียน หรือไม่สามารถตรวจสอบได้จากหน้านี้

![](_page_32_Figure_6.jpeg)

#### **ข้อตกลงในการใช้ซอฟต์แวร์**

ซอฟต์แวร์นี้เป็นผลงานที่พัฒนาขึ้นโดย นายพงศินาชัย ตรีพล และนายญาณภัทร จำนงค์สุทธิ์ จากโรงเรียนสตรีอ่างทอง ภายใต้การดูแลของ นางปิยาภรณ์ แสงนาคภายใต้โครงการ After Class ชาเลนจ์กันหลัง เลิกเรียน ซึ่งสนับสนุนโดย สำนักงานพัฒนาวิทยาศาสตร์และเทคโนโลยีแห่งชาติ โดยมีวัตถุประสงค์เพื่อส่งเสริมให้ นักเรียนและนักศึกษาได้เรียนรู้และฝึกทักษะในการพัฒนาซอฟต์แวร์ ลิขสิทธิ์ของซอฟต์แวร์นี้จึงเป็นของผู้พัฒนา ซึ่งผู้พัฒนาได้อนุญาตให้สำนักงานพัฒนาวิทยาศาสตร์และเทคโนโลยีแห่งชาติ เผยแพร่ซอฟต์แวร์นี้ตาม "ต้นฉบับ" โดยไม่มีการแก้ไขดัดแปลงใด ๆ ทั้งสิ้น ให้แก่บุคคลทั่วไปได้ใช้เพื่อประโยชน์ส่วนบุคคลหรือประโยชน์ทางการศึกษา ที่ไม่มีวัตถุประสงค์ในเชิงพาณิชย์ โดยไม่คิดค่าตอบแทนการใช้ซอฟต์แวร์ ดังนั้น สำนักงานพัฒนาวิทยาศาสตร์และ เทคโนโลยีแห่งชาติ จึงไม่มีหน้าที่ในการดูแล บำรุงรักษา จัดการอบรมการใช้งาน หรือพัฒนาประสิทธิภาพ ซอฟต์แวร์ รวมทั้งไม่รับรองความถูกต้องหรือประสิทธิภาพการทำงานของซอฟต์แวร์ ตลอดจนไม่รับประกันความ เสียหายต่าง ๆ อันเกิดจากการใช้ซอฟต์แวร์นี้ทั้งสิ้น